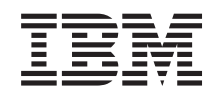

# ERserver

iSeries 270, 8xx Opgradering af systemenheden fra twinax-konsol til Operations Console (facilitet 5544, 5546, 5548)

*Version 5*

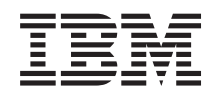

# ERserver

iSeries 270, 8xx Opgradering af systemenheden fra twinax-konsol til Operations Console (facilitet 5544, 5546, 5548)

*Version 5*

#### **Bemærk**

Læs oplysningerne i ["Bemærkninger",](#page-24-0) på side 19, inden du læser denne vejledning og tager produktet i brug.

#### **Fjerde udgave (August 2005)**

Denne udgave gælder version 5, release 3, modification 0 af IBM Operating System/400 (produktnummer 5722-SS1) og alle efterfølgende releases og modifications, indtil andet angives i nye udgaver. Denne version kan ikke benyttes på alle RISC-modeller (Reduced Instruction Set Computer) og heller ikke på CISC-modeller.

Oversat af IBM Sprogcenter.

**© Copyright IBM Danmark A/S 2000, 2005.**

**© Copyright International Business Machines Corporation 2000, 2005. All rights reserved.**

# **Indholdsfortegnelse**

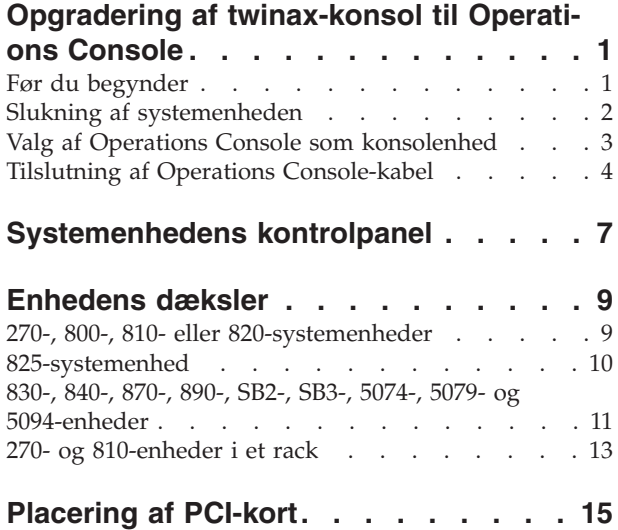

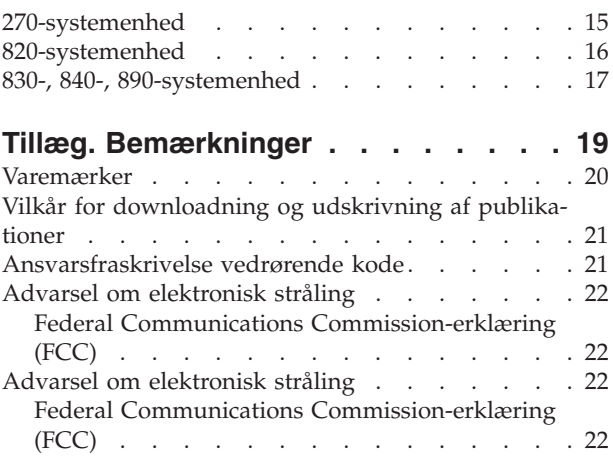

## <span id="page-6-0"></span>**Opgradering af twinax-konsol til Operations Console**

Denne vejledning indeholder oplysninger om, hvordan du opgraderer twinax-konsollen til en Operations Console.

Hvis du skal tilslutte et kabel til eksternt kontrolpanel, skal du sikre dig, at du har kablet parat, inden du begynder opgraderingen.

Installér de nødvendige Operations Console-komponenter på pc'en. Se emnet Operations Console i *Information Center* for at få oplysninger om nødvendige komponenter.

**Hvis du skal installere LAN-tilslutning, skal du se emnet Operations Console i** *Information Center***.**

Når du ændrer konsolenheden, skal iSeries-systemværdien **QAUTOCFG** sættes til **ON**. Gør følgende for at kontrollere eller angive denne systemværdi *på* iSeries-systemet:

- \_\_ 1. Indtast **WRKSYSVAL QAUTOCFG** på en OS/400-kommandolinje, og tryk på Enter.
- \_\_ 2. Vælg **Change** på skærmbilledet *Work with System Values*, og tryk på Enter.
- \_\_ 3. Skriv **1 (ON)** på skærmbilledet *Change System Values*, og tryk på Enter.
- \_\_ 4. Skærmbilledet **Work with System Values** vises. Tryk på F3 én gang for at vende tilbage til *Main Menu*.

#### **Før du begynder**

Gør følgende, inden du påbegynder en udskiftnings- eller installationsopgave:

- \_\_ 1. **Sørg for, at du har en ny sikkerhedskopi af systemet (herunder styresystemet, licensprogrammerne og dataene), hvis du skal udføre en installation eller, hvis det er muligt, en udskiftning.** Hvis styresystemet og licensprogrammerne er blevet sikkerhedskopieret, siden der sidst blev aktiveret PTF'er, kan den sikkerhedskopi bruges.
- \_\_ 2. Brug den nødvendige tid på at sætte dig ind i denne vejledning.
- \_\_ 3. Sørg for, at du har en mellemstor, fladbladet skruetrækker.
- \_\_ 4. Kontakt en af følgende, hvis du har modtaget forkert eller beskadiget udstyr, eller udstyr mangler:
	- Den autoriserede forhandler
	- I USA: IBM Rochester Manufacturing Automated Information Line (R–MAIL) på 1–800–300–8751
	- v I lande uden for USA: Brug følgende websted til at finde de service- og supportnumre, du skal bruge:

http://www.ibm.com/planetwide

- \_\_ 5. Hvis du installerer ny hardware i logiske afsnit (partitioner), er det vigtigt, at du forstår, hvilke krav der stilles, og planlægger derefter. Læs om logiske afsnit (Logical partitions) i *Information Center*, og vend derefter tilbage til denne vejledning.
- \_\_ 6. Kontakt den autoriserede forhandler eller IBM's tekniske afdeling, hvis der opstår problemer undervejs.
- <span id="page-7-0"></span>\_\_ 7. Undersøg, om der er nogen PTF-forudsætninger, der skal være opfyldt, før du installerer den nye facilitet. Gå til følgende websted:
	- [http://www-912.ibm.com/s\\_dir/slkbase.NSF/slkbase](http://www-912.ibm.com/s_dir/slkbase.nsf/slkbase)
	- a. Vælg **All Documents**.
	- b. Vælg **General Information**.
	- c. Vælg **Offerings**.
	- d. Vælg **Feature Prerequisites**.
	- e. Vælg **Customer Installation Features Prerequisites**.
	- f. Find nummeret på den facilitet (feature), du vil installere, og OS/400 releasen, og kontrollér forudsætningerne.

#### **Slukning af systemenheden**

- \_\_ 1. Hvis der findes et IXA-kort (Integrated xSeries Adapter) på systemet, skal du lukke det ned ved hjælp af OS/400-indstillingerne.
- \_\_ 2. Sørg for, at alle job på systemet er afsluttet.
- \_\_ 3. Skriv **pwrdwnsys \*immed** på en kommandolinje, og tryk på Enter, når alle job er afsluttet.
- \_\_ 4. Er systemenheden en iSeries 270, 800, 810, 820 eller 825?
	- \_\_ **270 eller 810**: Fortsæt med næste trin.
	- \_\_ **820 eller 825**: Fortsæt med trin 7.
- \_\_ 5. Kig på Function/Data-displayet på kontrolpanelet (se oplysningerne under ["Systemenhedens](#page-12-0) kontrolpanel" på side 7).
- \_\_ 6. Står der **01 B M V=x** (**x** er enten F eller S) på Function/Data-displayet?
	- \_\_ **Ja**: Fortsæt med trin 9 på [side](#page-8-0) 3.
	- \_\_ **Nej**: Gør følgende:
		- \_\_ a. Tryk på forøgelses- eller formindskelsesknappen, indtil Function/Data-displayet viser **02**.
		- \_\_ b. Tryk på Enter på kontrolpanelet.
		- \_\_ c. Tryk på forøgelses- eller formindskelsesknappen, indtil Function/Data-displayet viser **B**.
		- \_\_ d. Tryk på Enter på kontrolpanelet.
		- \_\_ e. Tryk på forøgelses- eller formindskelsesknappen, indtil Function/Data-displayet viser **M**.
		- \_\_ f. Tryk på Enter på kontrolpanelet.
		- \_\_ g. Tryk på forøgelses- eller formindskelsesknappen, indtil Function/Data-displayet viser **S**.
		- \_\_ h. Tryk på Enter på kontrolpanelet.
		- \_\_ i. Tryk på forøgelses- eller formindskelsesknappen, indtil Function/Data-displayet viser **01**.
		- \_\_ j. Tryk på Enter på kontrolpanelet. Function/Data-displayet viser nu **01 B M S**. Hvis det ikke er tilfældet, skal du gentage trin 6a til 6j.
		- \_\_ k. Fortsæt med trin 9 på [side](#page-8-0) 3.
- \_\_ 7. Kig på Function/Data-displayet på kontrolpanelet.
- \_\_ 8. Viser Function/Data-displayet **01 B V=S**, og lyser indikatoren for manuel tilstand (en lille hånd)?
	- \_\_ **Ja**: Fortsæt med næste trin.
- <span id="page-8-0"></span>\_\_ **Nej**: Gør følgende:
	- \_\_ a. Tryk på tilstandsknappen (Mode), indtil indikatoren for manuel tilstand (en lille hånd) lyser.
	- \_\_ b. Tryk på forøgelses- eller formindskelsesknappen, indtil Function/Data-displayet viser **02**.
	- \_\_ c. Tryk på Enter på kontrolpanelet.
	- \_\_ d. Tryk på forøgelses- eller formindskelsesknappen, indtil Function/Data-displayet viser **B**.
	- \_\_ e. Tryk på Enter på kontrolpanelet.
	- \_\_ f. Tryk på forøgelses- eller formindskelsesknappen, indtil Function/Data-displayet viser **S**.
	- \_\_ g. Tryk på Enter på kontrolpanelet.

skal du gentage trin 8a til 8h.

- \_\_ h. Tryk på forøgelses- eller formindskelsesknappen, indtil Function/Data-displayet viser **01**.
- \_\_ i. Tryk på Enter på kontrolpanelet. Function/Display-panelet viser nu **01 B S**, og indikatoren for manuel tilstand (en lille hånd) lyser. Hvis det ikke er tilfældet,
- \_\_ 9. Tryk på afbryderknappen på kontrolpanelet. Det tager ca. 10 sekunder, før tændt-lampen lyser, og der vises data i Function/Data-displayet.

**Bemærk:** Det tager systemet 5-10 minutter at starte og udføre en IPL. Skærmbilledet *IPL or Install the System* vises på systemkonsollen, når IPL'en er udført.

#### **Valg af Operations Console som konsolenhed**

**Hvis du planlægger at vælge Operations Console (LAN), skal du fortsætte til emnet Operations Console i** *Information Center*.

Brug dette afsnit til at vælge Operations Console (Direct) som konsolenhed til opkalds-LCS. Gør følgende, når skærmbilledet *IPL or Install the System* vises:

- \_\_ 1. Vælg **Use Dedicated Service Tools (DST)**, og tryk på Enter.
- 2. Brug dit aktuelle DST-kodeord.
- \_\_ 3. Skriv **bruger-id og kodeord** i felterne *DST user* og *DST password* på logonskærmbilledet til *Dedicated Service Tools (DST)*, og tryk på Enter.
- \_\_ 4. Vælg **Work with DST environment** på skærmbilledet *Use Dedicated Service Tools (DST)*, og tryk på Enter.
- \_\_ 5. Vælg **System devices** på skærmbilledet *Work with DST Environment*, og tryk på Enter.
- \_\_ 6. Vælg **Console mode** på skærmbilledet *Work with System Devices*, og tryk på Enter.
- \_\_ 7. Vælg **Operations console (Direct)** på skærmbilledet *Select Console Type*, og tryk på Enter.

**Vigtigt:** Du skal skrive 2 og trykke på Enter, selv om der står 2 i forvejen. Herved genindlæses værdien.

Hvis du har valgt LAN, skal du fortsætte med emnet Operations Console i *Information Center*.

\_\_ 8. Tryk på F3, indtil du vender tilbage til skærmbilledet *Use Dedicated Service Tools (DST)*.

- \_\_ 9. Vælg **Start a service tool**, og tryk på Enter.
- \_\_ 10. Vælg **Operator panel functions**, og tryk på Enter.
- \_\_ 11. Tryk på F10 for at slukke for systemet.
- \_\_ 12. Tryk på Enter for at bekræfte, at du vil lukke systemet ned.
- \_\_ 13. Sluk for tilsluttede arbejdsstationer og printere, og tag deres stik ud.

### <span id="page-9-0"></span>**Tilslutning af Operations Console-kabel**

- \_\_ 1. Afmontér dækslerne (se oplysningerne under ["Enhedens](#page-14-0) dæksler" på side [9\)](#page-14-0).
- \_\_ 2. **Brug om muligt en beskyttelsesstrop om håndleddet for at undgå, at statisk elektricitet beskadiger udstyret.** Hvis du ikke har en beskyttelsesstrop, kan du berøre en metaloverflade på system- eller udvidelsesenheden, før du installerer eller udskifter udstyr.

Gør følgende, hvis du har modtaget beskyttelsesstroppen 2209 Disposable Wrist Strap:

- $\Box$  a. Fastgør beskyttelsesstroppen.  $\Box$  Vis [video.](javascript:movieWindow()
- \_\_ b. Fjern beskyttelsesstrimlen fra kobberfoliet i enden, når du ruller stroppen ud.
- \_\_ c. Placér den selvklæbende del af kobberfoliet på en **fritliggende, ikkemalet** metaloverflade på enhedens ramme.
- **Bemærk:** Tag samme sikkerhedsforanstaltninger, som du ville tage, hvis du ikke havde stroppen om håndleddet. Beskyttelsesstroppen 2209 Disposable Wrist Strap er beregnet til at forhindre statisk elektricitet. Den øger eller mindsker ikke risikoen for at få elektrisk stød, når du arbejder med elektrisk udstyr.
- \_\_ 3. Hvis du har en **270-systemenhed**, skal du finde position C07. Se ["Placering](#page-20-0) af [PCI-kort"](#page-20-0) på side 15 for at få flere oplysninger.

Hvis du har en **820-systemenhed**, skal du finde position C06. Se ["Placering](#page-20-0) af [PCI-kort"](#page-20-0) på side 15 for at få flere oplysninger.

Hvis du har en **830-, 840, eller 890-systemenhed**, skal du finde position C02. Se ["Placering](#page-20-0) af PCI-kort" på side 15 for at få flere oplysninger.

- \_\_ 4. Tilslut Operations Console-kablet **partnummer 97H7557** til det højre stik på 2771-, 9771-, 9793-, 9799-kortet.
- \_\_ 5. Slut den anden ende af kablet til den første ledige serielle port på den pc, der skal bruges til Operations Console.
- \_\_ 6. Skal du tilslutte et kabel til eksternt kontrolpanel?
	- \_\_ **Nej**: Fortsæt med næste trin.
	- \_\_ **Ja**: Tilslut kablet til ekternt kontrolpanel (den ende, hvor der mangler et ben) til det stik bag på systemenheden, der er mærket **Debug**. Tilslut den anden ende af kablet (97H7591) til den parallelle port bag på den pc, der bruges som konsol. Fortsæt med næste trin.
- \_\_ 7. Montér systemenhedens dæksler.

<span id="page-10-0"></span>\_\_ 8. **Fare!**

**En forkert forbundet stikkontakt kan give livsfarlig elektrisk spænding på metaldele i systemet eller på enheder, der er tilsluttet systemet. Det er kundens ansvar at sikre, at stikkontakten er korrekt forbundet til jord. (RSFTD201)**

Sæt netledningen fra følgende enheder i en stikkontakt:

• Systemenheden

**Bemærk:** Tænd **ikke** for strømmen til systemenheden endnu.

- Systemkonsollen
- v Systemudvidelsesenheden.
- \_\_ 9. Tænd for den arbejdsstation eller pc, der fungerer som konsol.
- \_\_ 10. Er systemenheden en 270/810 eller 820/825?
	- \_\_ **270 eller 810**: Fortsæt med næste trin.
	- \_\_ **820 eller 825**: Fortsæt med trin 13.
- \_\_ 11. Kig på Function/Data-displayet på kontrolpanelet.
- \_\_ 12. Viser Function/Data-displayet **01 B N V=S**?
	- \_\_ **Ja**: Fortsæt med trin 15 på [side](#page-11-0) 6.
	- \_\_ **Nej**: Gør følgende:
		- \_\_ a. Tryk på forøgelses- eller formindskelsesknappen, indtil Function/Data-displayet viser **02**.
		- \_\_ b. Tryk på Enter på kontrolpanelet.
		- \_\_ c. Tryk på forøgelses- eller formindskelsesknappen, indtil Function/Data-displayet viser **B**.
		- \_\_ d. Tryk på Enter på kontrolpanelet.
		- \_\_ e. Tryk på forøgelses- eller formindskelsesknappen, indtil Function/Data-displayet viser **N**.
		- \_\_ f. Tryk på Enter på kontrolpanelet.
		- \_\_ g. Tryk på forøgelses- eller formindskelsesknappen, indtil Function/Data-displayet viser **S**.
		- \_\_ h. Tryk på Enter på kontrolpanelet.
		- \_\_ i. Tryk på forøgelses- eller formindskelsesknappen, indtil Function/Data-displayet viser **01**.
		- \_\_ j. Tryk på Enter på kontrolpanelet.

Function/Data-displayet viser nu **01 B N S**. Hvis det ikke er tilfældet, skal du gentage trin 12a til 12i.

Fortsæt med trin 15 på [side](#page-11-0) 6.

- \_\_ 13. Kig på Function/Data-displayet på kontrolpanelet
- \_\_ 14. Viser Function/Data-displayet **01 B V=S**, når IPL-tilstanden Normal (OK) er valgt?
	- v Ja: Fortsæt med næste trin.
	- Nej: Gør følgende:
		- \_\_ a. Tryk på tilstandsknappen (Mode), indtil indikatoren for manuel tilstand (en lille hånd) lyser.
		- \_\_ b. Tryk på forøgelses- eller formindskelsesknappen, indtil Function/Data-displayet viser **02**.
		- \_\_ c. Tryk på Enter på kontrolpanelet.
- <span id="page-11-0"></span>\_\_ d. Tryk på forøgelses- eller formindskelsesknappen, indtil Function/Data-displayet viser **B**.
- \_\_ e. Tryk på Enter på kontrolpanelet.
- \_\_ f. Tryk på forøgelses- eller formindskelsesknappen, indtil Function/Data-displayet viser **S**.
- \_\_ g. Tryk på Enter på kontrolpanelet.
- \_\_ h. Tryk på tilstandsknappen (Mode), indtil indikatoren for normal tilstand (**OK**) vises.
- \_\_ i. Tryk på forøgelses- eller formindskelsesknappen, indtil Function/Data-displayet viser **01**.
- \_\_ j. Tryk på Enter på kontrolpanelet. Function/Display-displayet viser nu **01 B S**, og **OK** lyser. Hvis det ikke er tilfældet, skal du gentage trin 14a på [side](#page-10-0) 5 til 14i.
- \_\_ 15. Tryk på afbryderknappen på kontrolpanelet. Det tager ca. 10 sekunder, før tændt-lampen lyser, og der vises data i Function/Data-displayet.

**Bemærk:** Det tager mellem 5 og 20 minutter for systemet at starte og udføre en IPL. Når IPL'en er færdig, vises 01 B N S på Function/Data-displayet.

- \_\_ 16. Sæt cd'en *iSeries Setup and Operations CD-ROM*, SK3T-4098-02 i cd-drevet, og vælg guiden EZ-Setup for at konfigurere iSeries. Følg vejledningen på skærmen, indtil konfigurationen er udført.
- \_\_ 17. Tilslut alle tilknyttede enheder, f.eks. printere og skærme, og tænd for dem, når Operations Console er aktiv.

## <span id="page-12-0"></span>**Systemenhedens kontrolpanel**

Stil dig foran iSeries-systemenheden. Åbn kontrolpanelets låge.

Kontrolpanelet ser enten ud som figur 1 eller [figur](#page-13-0) 2 på side 8. Brug den illustration, som svarer til dit kontrolpanel.

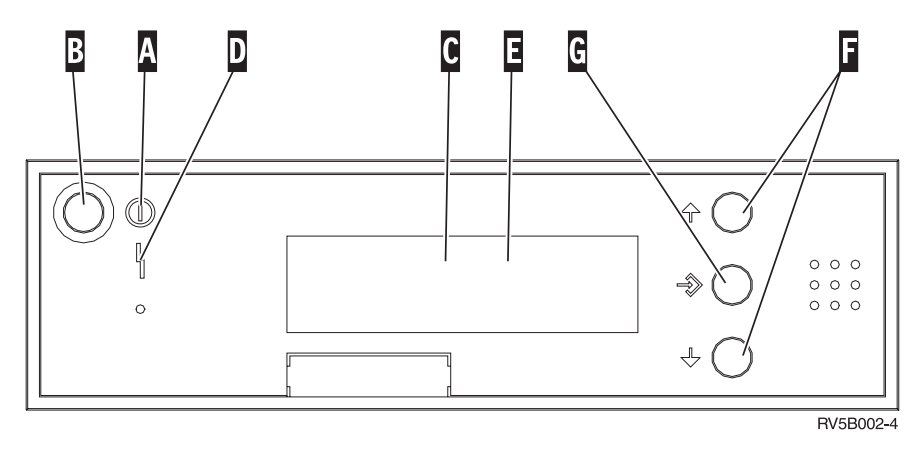

*Figur 1. Kontrolpanel uden elektronisk nøgle*

Det følgende er en beskrivelse af elementerne på figur 1:

- A- Tændt-lampe
	- v Hvis lampen blinker, betyder det, at der er tændt for enheden.
	- v Hvis lampen lyser konstant, betyder det, at der er tændt for enheden, og den er aktiv.
- B-Afbryderknap
- $|c|$ Processor Activity
- D-System Attention
- $\vert$ E $\vert$ Function/Data-display
- $\vert$ F $\vert$ Forøgelses/formindskelsesknapper
- G<sub></sub> Enter-trykknap

Hvis dit kontrolpanel ser ud som [figur](#page-13-0) 2 på side 8, skal du trykke på tilstandsknappen **H** (Mode) for at vælge manuel tilstand **N**, før du kan anvende forøgelses/formindskelsesknapperne **F**og Enter-trykknappen G. Hvis du skal bruge tilstandsknappen (Mode), skal nøglen være sat i.

<span id="page-13-0"></span>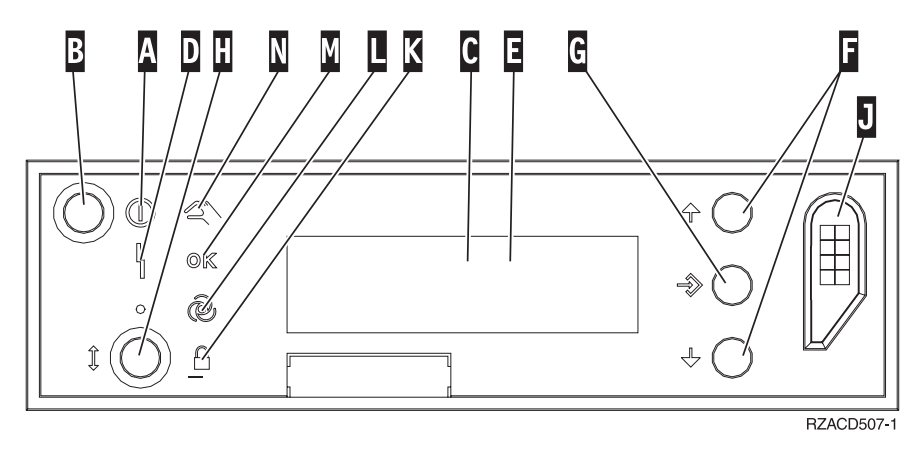

*Figur 2. Kontrolpanel med elektronisk nøgle*

- A- Tændt-lampe
	- v Hvis lampen blinker, betyder det, at der er tændt for enheden.
	- v Hvis lampen lyser konstant, betyder det, at der er tændt for enheden, og den er aktiv.
- B-Afbryderknap
- C-Processor Activity
- D-System Attention
- $E_{\rm{r}}$ Function/Data-display
- $|F|$ Forøgelses/formindskelses-knapper
- G-Enter-trykknap
- $\vert H \vert$ Tilstandsknap (Mode)
- $\vert$ J $\vert$ Rille til elektronisk nøgle
- K-Secure
- $\overline{\mathsf{L}}$ Auto
- M-Normal
- N-Manual

## <span id="page-14-0"></span>**Enhedens dæksler**

Vælg enhed:

- "270-, 800-, 810- eller 820-systemenheder"
	- \_\_ "830-, 840-, 870-, 890-, SB2-, SB3-, 5074-, 5079- og [5094-enheder"](#page-16-0) på side 11
- "270- og [810-enheder](#page-18-0) i et rack" på side 13

#### **270-, 800-, 810- eller 820-systemenheder**

Hvis du skal have adgang til PCI-kortene, skal du afmontere bagdækslet, hvis enheden har et, og sidedækslet:

- \_\_ 1. Placér hånden under den nederste del af bagdækslet, og løft dækslet op og af.
- \_\_ 2. **Bemærk:** Hvis du afmonterer sidedækslet, mens serveren er tændt, kan der opstå fejl pga. elektromagnetisk interferens.

Afmontér det højre sidedæksel (set bagfra) ved at løsne fingerskruerne og lade dækslet glide bagud, indtil det stopper.

\_\_ 3. Træk dækslet ud.

<span id="page-15-0"></span>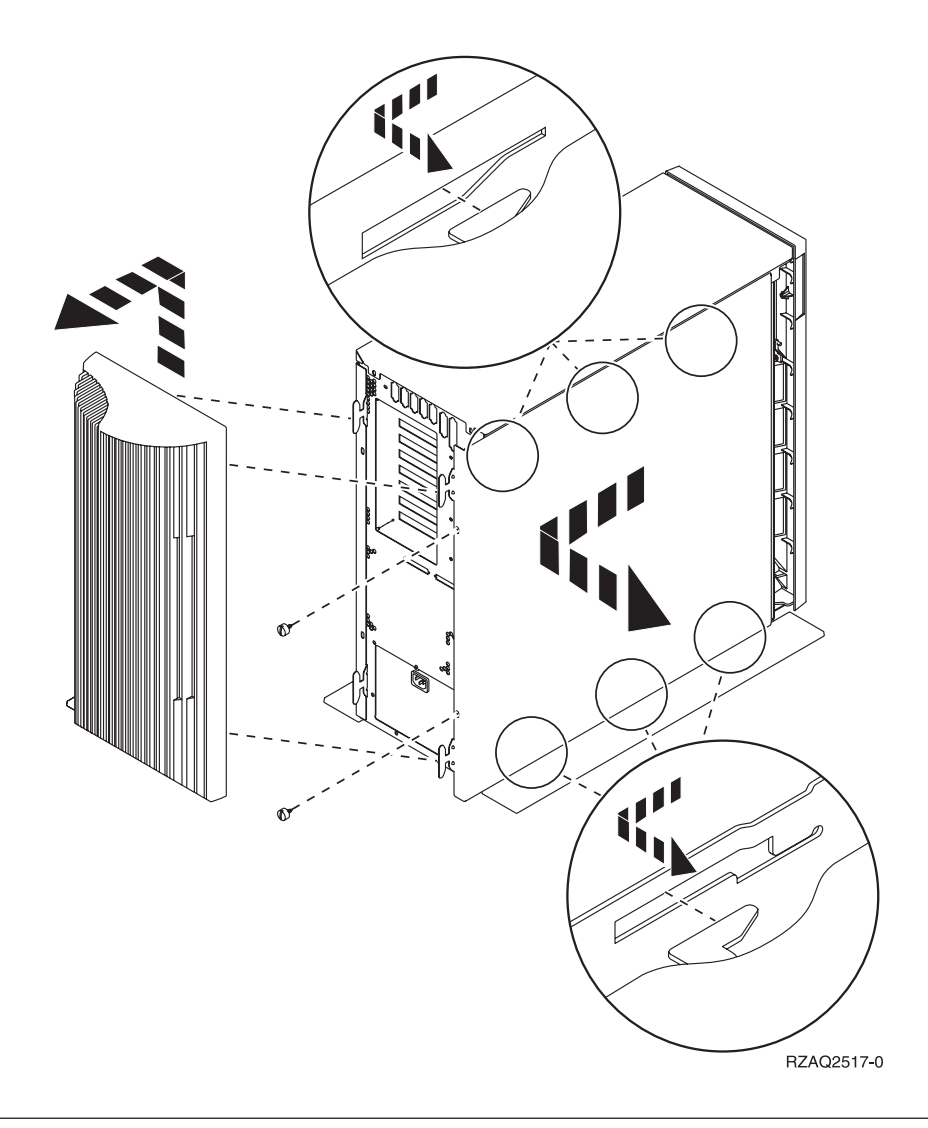

## **825-systemenhed**

Hvis du skal have adgang til PCI-kortene, skal du afmontere bag- og sidedækslet:

- \_\_ 1. Placér hånden under den nederste del af bagdækslet, og løft dækslet op og af.
- \_\_ 2. Afmontér det højre sidedæksel (set bagfra) ved at løsne fingerskruerne og lade dækslet glide bagud, indtil det stopper.
- \_\_ 3. Træk dækslet ud.

<span id="page-16-0"></span>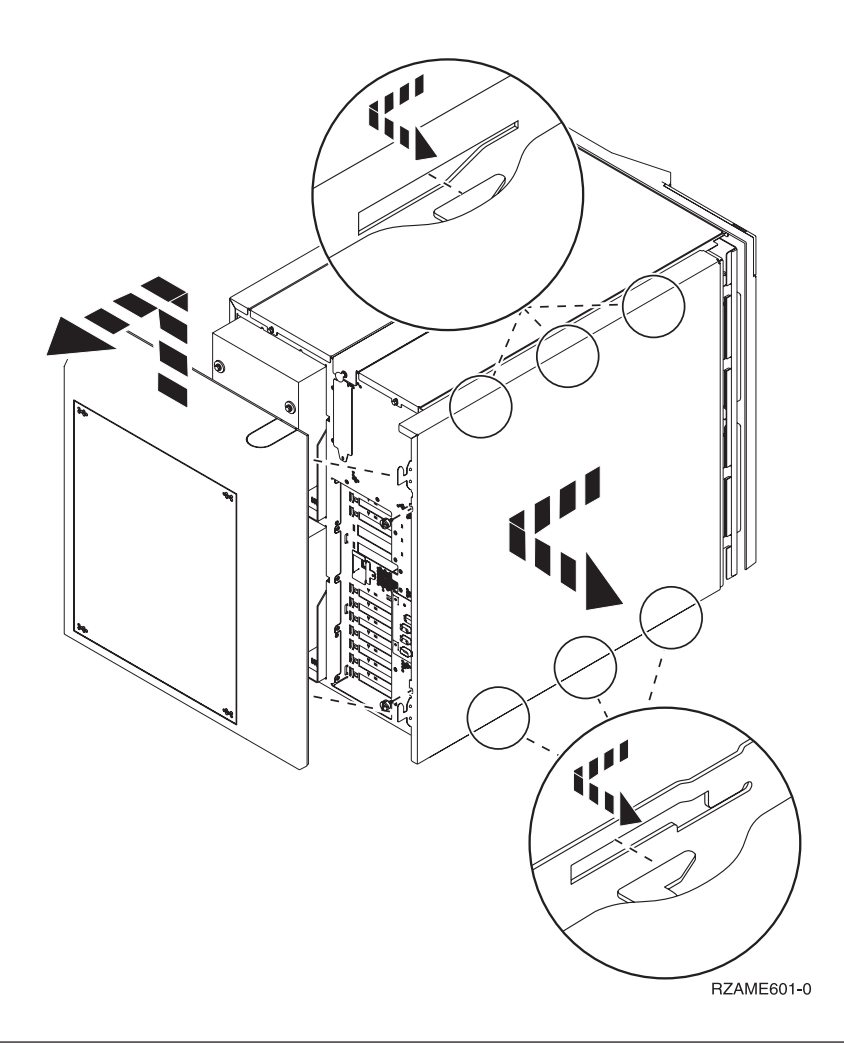

## **830-, 840-, 870-, 890-, SB2-, SB3-, 5074-, 5079- og 5094-enheder**

Hvis du skal have adgang til PCI-kortene, skal du åbne bagdækslet:

- A Åbn bagdækslet.
- **B** Afmontér bagdækslet.
- v Fjern PCI-kortudfyldningspladen.

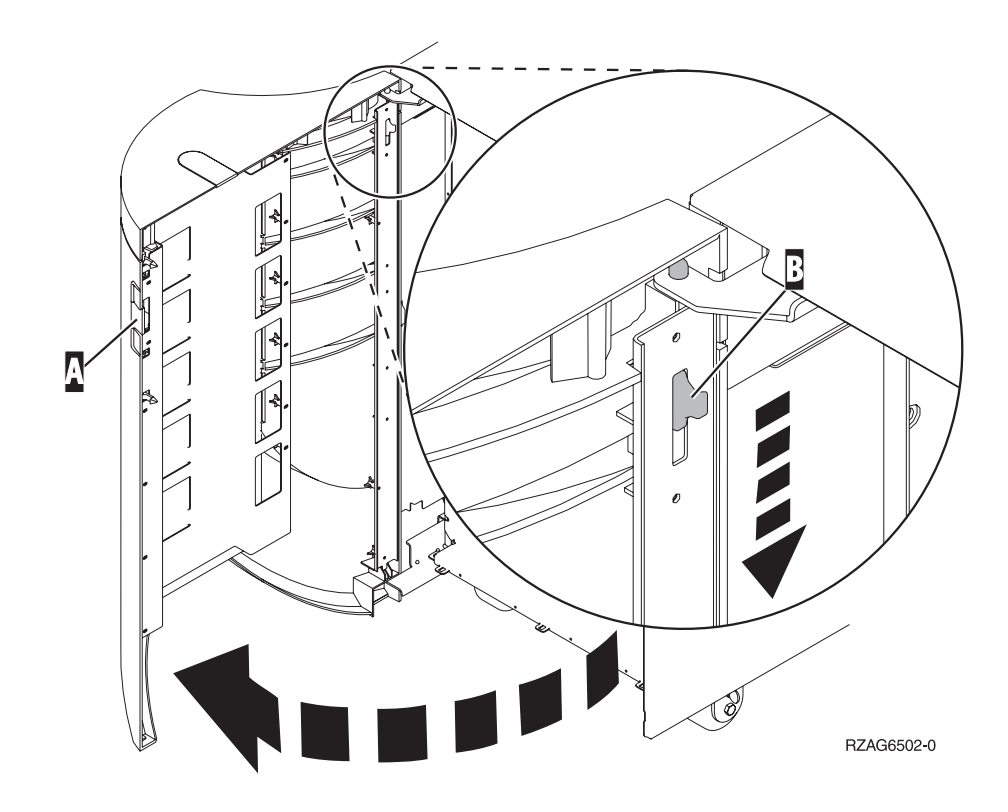

## <span id="page-18-0"></span>**270- og 810-enheder i et rack**

1. Tryk på låsene **B**, og træk serveren ud vha. håndtaget **C**.

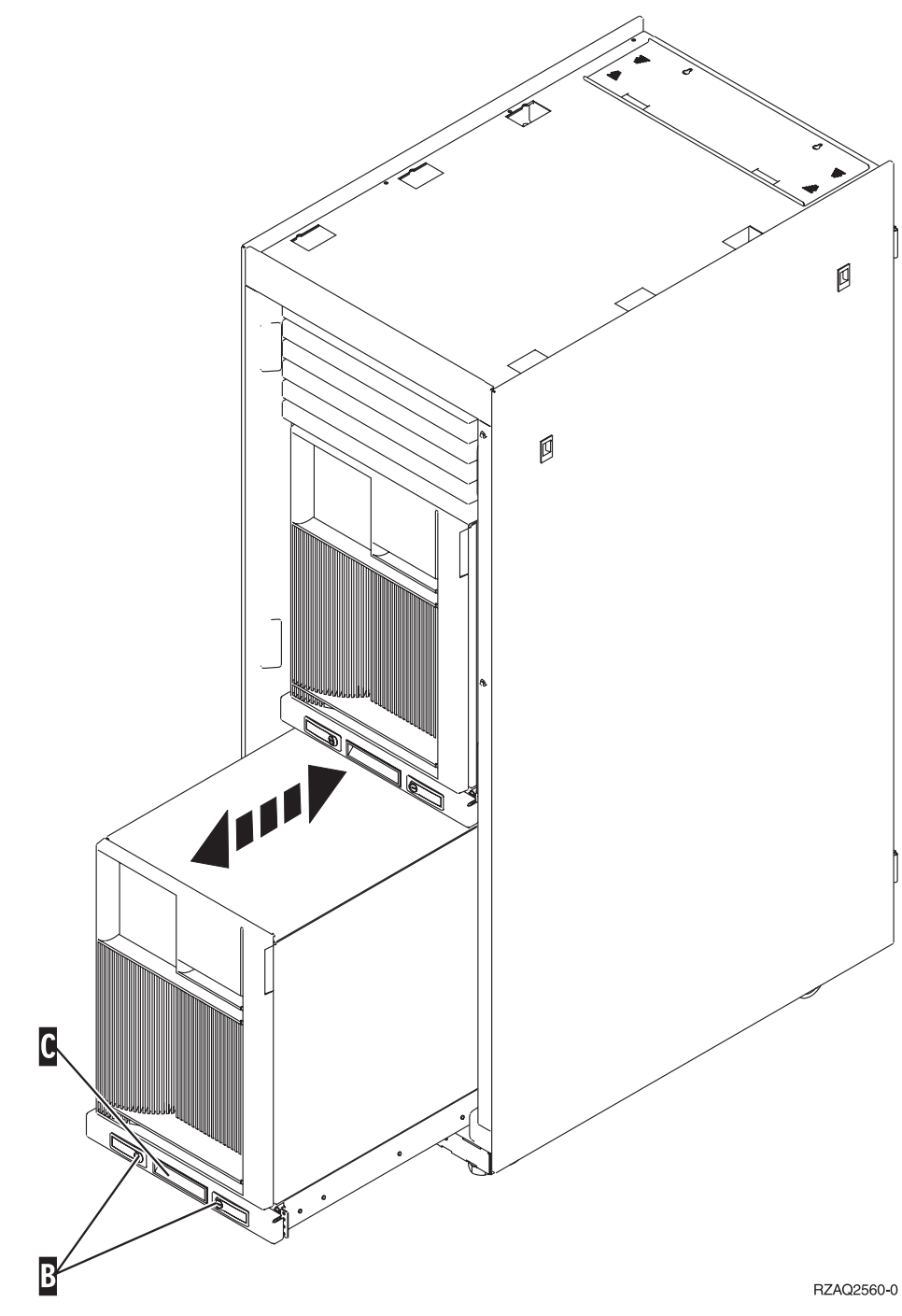

- 2. Se på de tidligere illustrationer, hvordan du afmonterer sidedækslet.
- 3. Placér eventuel overskydende kabel langs med kabelholderen **D**, og fastgør kablerne med stropperne.

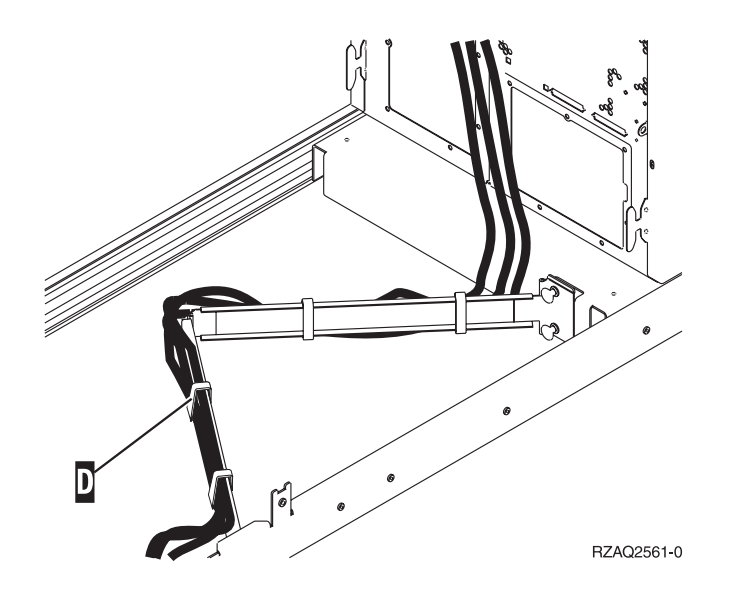

# <span id="page-20-0"></span>**Placering af PCI-kort**

Gå til systemenheden:

- v "270-systemenhed"
- v ["820-systemenhed"](#page-21-0) på side 16
- v "830-, 840-, [890-systemenhed"](#page-22-0) på side 17

## **270-systemenhed**

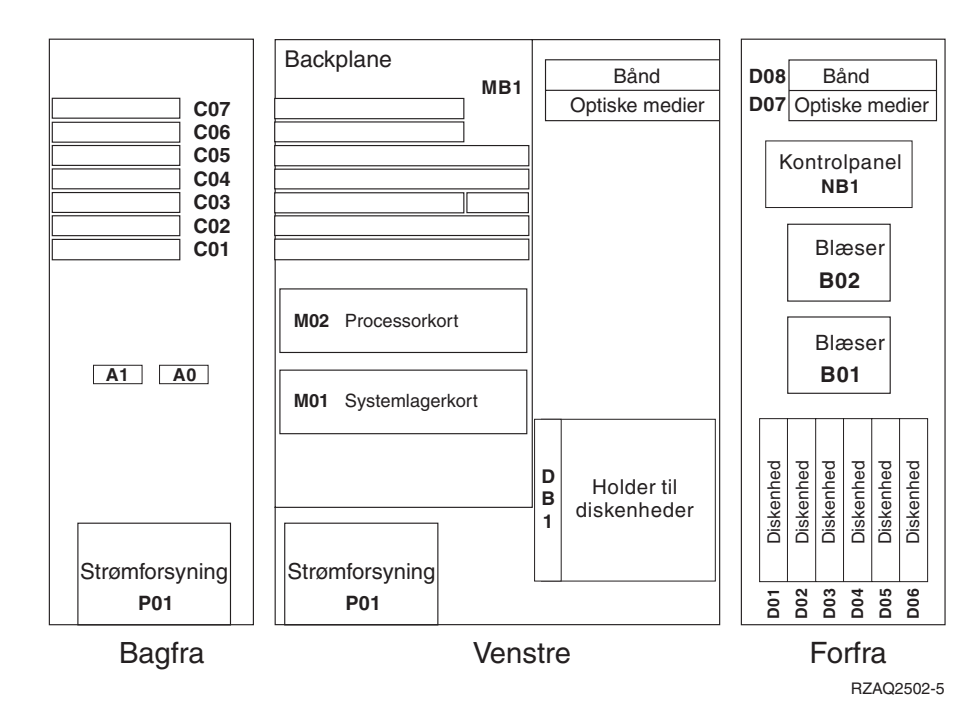

### <span id="page-21-0"></span>**820-systemenhed**

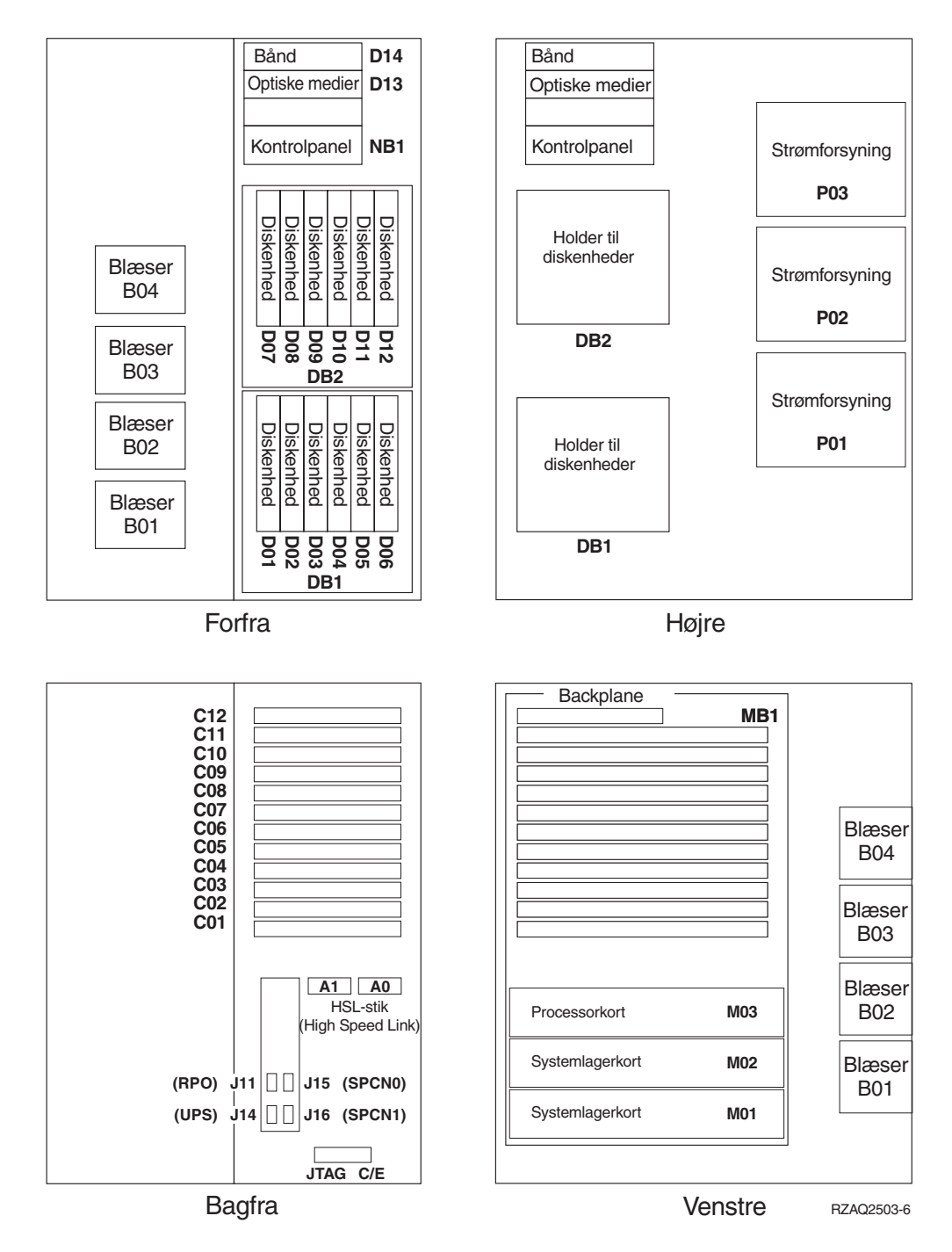

## <span id="page-22-0"></span>**830-, 840-, 890-systemenhed**

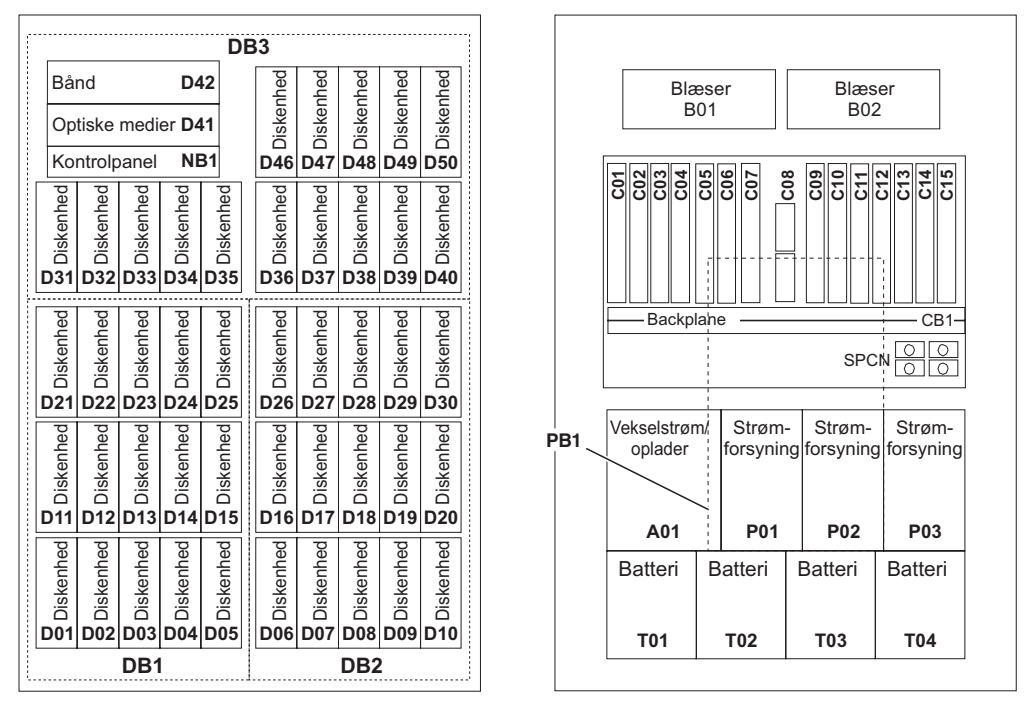

**Forfra** RICHTER RELATION REPORTED RELATIONS RELATIONS RELATIONS RELATIONS RELATIONS RELATIONS RELATIONS RELATIONS RELATIONS RELATIONS RELATIONS RELATIONS RELATIONS RELATIONS RELATIONS RELATIONS RELATIONS RELATIONS RELATIO

## <span id="page-24-0"></span>**Tillæg. Bemærkninger**

Henvisninger til IBM-produkter, -programmer eller -serviceydelser betyder ikke, at kun IBM-produkter, -programmer eller -ydelser kan anvendes. Tilsvarende produkter, programmer eller ydelser, som ikke krænker IBM's ejendomsret, kan bruges i stedet for IBM's produkter, programmer eller ydelser. Det er kundens ansvar at vurdere og kontrollere funktionen af et produkt, program eller en ydelse, som ikke hidrører fra IBM.

IBM kan have patenter eller udestående patentansøgninger inden for det tekniske område, som denne bog dækker. De opnår ikke licens til disse patenter eller patentansøgninger ved at være i besiddelse af bogen. Forespørgsler om licens kan sendes til:

IBM Director of Licensing IBM Corporation North Castle Drive Armonk, NY 10504-1785 USA

Denne bog leveres uden forpligtelser for IBM. IBM påtager sig ingen forpligtelser uanset kundens forventninger. Visse landes lovgivning tillader ikke fraskrivelser eller begrænsninger vedrørende underforståede garantier. Ovennævnte fraskrivelser eller begrænsninger gælder derfor muligvis ikke Dem.

Dokumentet kan indeholde tekniske unøjagtigheder.

Henvisninger til ikke-IBM-websteder er kun til orientering og fungerer på ingen måde som en godkendelse af disse websteder. Materialet på disse websteder er ikke en del af materialet til dette IBM-produkt, og eventuel brug af disse websteder sker på eget ansvar.

IBM forbeholder sig ret til at benytte eventuelle oplysninger, du leverer, uanset form, uden din forudgående tilladelse.

Alle data i denne bog vedrørende ydeevnen er fastlagt i et kontrolleret miljø. Derfor kan resultater, der er indhentet i andre driftsmiljøer, variere betydeligt. Nogle målinger kan være foretaget på udviklingssystemer, og der er derfor ingen garanti for, at disse målinger vil være de samme på almindeligt tilgængelige systemer. Desuden kan visse målinger være foretaget via ekstrapolation. De faktiske resultater kan variere. Brugerne af denne bog skal kontrollere de relevante data for deres specielle driftsmiljø.

Oplysninger om produkter, der ikke produceres af IBM, er indhentet hos leverandørerne af produkterne eller fra offentliggjort materiale. IBM har ikke testet disse produkter og kan derfor ikke bekræfte oplysningerne om ydeevne, kompatibilitet eller andre oplysninger vedrørende disse produkter. Spørgsmål vedr. ikke-IBM-produkter skal stilles til leverandørerne af produkterne.

Alle erklæringer vedr. IBM's fremtidige strategi og hensigter kan ændres eller trækkes tilbage uden varsel.

Alle de viste IBM-priser er IBM's vejledende udsalgspriser. Ret til ændringer uden varsel forbeholdes. Forhandlerpriser kan variere.

<span id="page-25-0"></span>Disse oplysninger er kun beregnet til uforpligtende planlægning. Oplysningerne i bogen kan blive ændret, inden de beskrevne produkter bliver tilgængelige. Alle navne, der er anvendt i bogen, er opdigtede, og ethvert sammenfald med virkeligheden er derfor tilfældig. Disse oplysninger kan indeholde navne på personer, firmanavne, varemærker og produktnavne. Alle navne er opdigtede og enhver lighed med navne og adresser, som anvendes af faktiske virksomheder, er tilfældig. Hvis du læser denne bog som en elektronisk bog, vises fotografier og farvebilleder muligvis ikke. Specifikationer og grafiske illustrationer i denne bog må hverken gengives helt eller delvist uden skriftlig tilladelse fra IBM. Denne bog er beregnet til brug for hardwareserviceteknikere med henblik på vedligeholdelse og reparation af de nævnte maskiner. IBM foregiver ikke, at den kan anvendes til andet formål. Specifikationer og grafiske illustrationer i denne bog må hverken gengives helt eller delvist uden skriftlig tilladelse fra IBM. Denne bog er beregnet til brug for kundepersonale med henblik på drift og planlægning i forbindelse med de nævnte maskiner. IBM foregiver ikke, at den kan anvendes til andet formål. **Varemærker** Følgende varemærker tilhører International Business Machines Corporation: Application System/400 AS/400 e (logo) IBM iSeries Operating System/400 OS/400 400 Følgende varemærker tilhører International Business Machines Corporation og Lotus Development: Lotus, Freelance og WordPro. Varemærket C-bus tilhører Corollary, Inc. Følgende varemærker tilhører Intel Corporation: ActionMedia, LANDesk, MMX, Pentium og ProShare. Følgende varemærker tilhører Microsoft Corporation: Microsoft, Windows, Windows NT og Windows-logoet. Varemærket SET og SET-logoet tilhører SET Secure Electronic Transaction LLC. Java og alle Java-baserede varemærker tilhører Sun Microsystems, Inc.

Varemærket UNIX tilhører The Open Group.

Alle andre varemærker anerkendes.

## <span id="page-26-0"></span>**Vilkår for downloadning og udskrivning af publikationer**

De har tilladelse til at bruge de publikationer, De har valgt at downloade, i henhold til følgende vilkår, og under forudsætning af at De accepterer vilkårene.

**Personlig brug:** De må kun reproducere disse publikationer til Deres personlige, ikke-kommercielle brug, forudsat at De bibeholder alle erklæringer om ejendomsrettigheder. De må ikke distribuere, fremvise eller fremstille afledte arbejder af disse publikationer eller en del af dem uden IBM's samtykke.

**Kommerciel brug:** De må reproducere, distribuere og fremvise disse publikationer inden for Deres virksomhed, forudsat at De bibeholder alle erklæringer om ejendomsrettigheder. De må ikke fremstille afledte arbejder af disse publikationer eller reproducere, distribuere eller fremvise publikationerne eller en del af dem uden for Deres virksomhed uden IBM's samtykke.

Medmindre andet udtrykkeligt er angivet i disse vilkår, gives ingen andre tilladelser, licenser eller rettigheder - hverken udtrykkelige eller underforståede - til publikationerne eller til eventuelle andre oplysninger, data, software eller andre immaterielle rettigheder, som de indeholder.

IBM forbeholder sig ret til at trække de tilladelser, som er angivet i disse vilkår, tilbage, hvis brugen af publikationerne efter IBM's skøn skader IBM's interesser, eller hvis den ovenfor nævnte vejledning efter IBM's skøn ikke bliver fulgt korrekt.

Det er ikke tilladt at downloade, eksportere og reeksportere disse oplysninger, medmindre alle gældende love og bestemmelser overholdes fuldstændigt, herunder amerikanske eksportlove og -bestemmelser. IBM fremsætter ingen garantier med hensyn til indholdet i publikationerne. Publikationerne leveres, som de er og forefindes, uden nogen form for garanti, hverken udtrykkelig eller underforstået. IBM påtager sig ingen forpligtelser, uanset eventuelle forventninger vedrørende egnethed eller anvendelse.

Alt materiale er beskyttet af copyright og tilhører IBM Corporation.

Ved at downloade og udskrive en publikation fra dette websted, erklærer De Dem indforstået med at overholde de her nævnte vilkår.

## **Ansvarsfraskrivelse vedrørende kode**

Dette dokument indeholder programmeringseksempler.

IBM giver Dem en ikke-eksklusiv copyrightlicens til at bruge alle programmeringskodeeksempler, hvorfra De kan oprette lignende funktioner, som er tilpasset Deres egne specifikke behov.

IBM leverer kun eksempelkode til illustrationsformål. Eksemplerne er ikke testet fuldt ud under alle forhold. IBM kan derfor ikke stå inde for disse programmers driftssikkerhed, serviceegnethed eller funktionsdygtighed.

Alle de indeholdte programmer leveres som de er og forefindes uden nogen form for garanti. IBM påtager sig ingen forpligtelser, uanset eventuelle forventninger vedrørende egnethed eller anvendelse.

### <span id="page-27-0"></span>**Advarsel om elektronisk stråling**

#### **Federal Communications Commission-erklæring (FCC)**

**Bemærk:** Dette udstyr er testet og overholder grænseværdierne for digitale klasse A-enheder i overensstemmelse med artikel 15 i FCC-reglerne. Grænseværdierne er udformet, så de sikrer rimelig beskyttelse mod forstyrrende interferens, når udstyret benyttes i et virksomhedsmiljø. Udstyret genererer og anvender frekvenser, der kan forstyrre radiokommunikationen, hvis udstyret ikke installeres og benyttes i overensstemmelse med vejledningen. Brug af dette udstyr i beboelsesområder kan forårsage forstyrrelse af radio- og tv-nettet. Hvis det er tilfældet, skal brugeren selv afhjælpe problemet for egen regning.

Der skal anvendes korrekt skærmede og jordforbundne kabler og stik for at overholde FCC-grænseværdierne for stråling. IBM er ikke ansvarlig for forstyrrelse af radio- og tv-nettet, som skyldes, at der er brugt andre kabler og stik end de anbefalede, eller at der er foretaget uautoriserede ændringer eller tilpasninger. Uautoriserede ændringer eller tilpasninger kan medføre, at brugeren mister retten til at benytte udstyret.

Denne enhed overholder forskrifterne i artikel 15 i FCC-reglerne. Ved anvendelse skal følgende to betingelser være opfyldt: (1) Enheden må ikke forårsage forstyrrende interferens, og (2) enheden skal kunne aflede interferens, som eventuelt kan give driftsproblemer.

Ansvarlig part:

International Business Machines Corporation New Orchard Road Armonk, NY 10504

Telefonnr.: 1-919-543-2193

#### **Erklæring vedr. overholdelse af EU-krav**

Dette produkt overholder kravene vedrørende elektromagnetisk kompatibilitet fastsat i EF-direktiv 89/336/EØF om harmonisering af medlemsstaternes lovgivning vedrørende elektromagnetiske apparater. IBM kan ikke påtage sig ansvaret for manglende opfyldelse af kravene hidrørende fra ikke-godkendte ændringer af produktet, herunder isætning af kort, der ikke leveres af IBM.

#### **Advarsel om elektronisk stråling**

Advarslen gælder dette IBM-produkt. Advarsler for andre IBM-produkter, der kan anvendes sammen med dette produkt, findes i de tilhørende manualer.

#### **Federal Communications Commission-erklæring (FCC)**

**Bemærk:** Dette udstyr er testet og overholder grænseværdierne for digitale klasse B-enheder i overensstemmelse med artikel 15 i FCC-reglerne. Grænseværdierne er udformet, så de sikrer rimelig beskyttelse mod forstyrrende interferens i boligområder. Udstyret genererer og anvender frekvenser, der kan forstyrre radiokommunikationen, hvis udstyret ikke installeres i overensstemmelse med instruktionerne. Selvom instruktionerne følges, kan der under visse omstændigheder alligevel opstå

forstyrrelser. Man kan konstatere, om det er tilfældet, ved at tænde og slukke for udstyret. Hvis radio- eller tv-transmissionen forstyrres, kan man forsøge at løse problemet ved at gøre et af følgende:

- Dreje eller flytte modtagerantennen.
- Øge afstanden mellem udstyret og modtageren.
- v Tilslutte udstyret til en stikkontakt i en anden strømkreds end den, modtageren er tilsluttet.
- v Anmode en autoriseret IBM-forhandler eller servicetekniker om assistance.

Der skal anvendes korrekt skærmede og jordforbundne kabler og stik for at overholde FCC-grænseværdier for stråling. Sådanne kabler og stik kan købes hos autoriserede IBM-forhandlere. IBM er ikke ansvarlig for forstyrrelse af radio- og tv-nettet, som skyldes, at der er brugt andre kabler og stik end de anbefalede, eller at der er foretaget uautoriserede ændringer eller tilpasninger. Uautoriserede ændringer eller tilpasninger kan medføre, at brugeren mister retten til betjening af udstyret.

Denne enhed overholder forskrifterne i artikel 15 i FCC-reglerne. Ved anvendelse skal følgende to betingelser være opfyldt: (1) Enheden må ikke forårsage forstyrrende interferens, og (2) enheden skal kunne aflede interferens, herunder interferens der kan give uønskede resultater.

Ansvarlig part:

International Business Machines Corporation New Orchard Road Armonk, NY 10504

Telefonnr.: 1-919-543-2193

#### **Erklæring vedr. overholdelse af EU-krav**

Dette produkt overholder kravene vedrørende elektromagnetisk kompatibilitet fastsat i EF-direktiv 89/336/EØF om harmonisering af medlemsstaternes lovgivning vedrørende elektromagnetiske apparater. IBM kan ikke påtage sig ansvaret for manglende opfyldelse af kravene hidrørende fra ikke-godkendte ændringer af produktet, herunder isætning af kort, der ikke leveres af IBM.

Dette produkt er testet og overholder grænseværdierne for IT-udstyr i klasse B i overensstemmelse med CISPR 22 / European Standard EN 55022. Grænseværdierne for klasse B-udstyr er udarbejdet for normalt hjemmemiljø og giver rimelig beskyttelse mod interferens i forhold til licenserede kommunikationsenheder.

Der skal bruges skærmede og jordforbundne kabler (IBM partnummer 75G5958 eller tilsvarende) for at reducere risikoen for interferens med radio- og tv-udstyr og andet elektrisk eller elektronisk udstyr. Sådanne kabler og stik kan købes hos autoriserede IBM-forhandlere. IBM kan ikke påtage sig ansvaret for interferens forårsaget af brug af andre kabler og stik, end anbefalet.

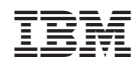